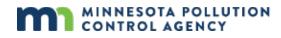

# **Industrial Stormwater Reporting Guidance**

The Minnesota Pollution Control Agency (MPCA) e-Services allow you to submit information to the MPCA, such as notifications, reports, and applications. This document will guide you through adding a facility for Industrial Stormwater reporting and submitting the signatory request.

## Table of contents

| Part 1: Signatory access                            | 2  |
|-----------------------------------------------------|----|
| Industrial Stormwater Reporting Signatory Submittal | 2  |
| Logging into MPCA e-Services                        | 2  |
| Selecting services to display                       | 2  |
| Adding a facility                                   | 3  |
| Part 2: Entering data                               | 6  |
| Logging into MPCA e-Services                        | 6  |
| Accessing Industrial Stormwater Monitoring Reports  |    |
| Monitoring data entry                               | 7  |
| Understanding Benchmark Met status                  |    |
| Part 3. Amending data                               |    |
| Amending a monitoring entry                         | 11 |
| My Workspace                                        | 14 |
| Getting help                                        | 15 |

## Part 1: Signatory access

### Industrial Stormwater Reporting Signatory Submittal

#### On the Facility Search page:

The Industrial Stormwater Program requires the addition of a facility to submit your Stormwater Monitoring Report.

#### Logging into MPCA e-Services

After you complete setting up your account, you are directed to the Login page.

\*If you have not created an account, please access this guidance for assistance: <u>https://www.pca.state.mn.us/sites/default/files/p-gen1-17.pdf</u>

#### To log in

- 1. If you are not already at the Login page, go to <u>https://rsp.pca.state.mn.us</u> in your web browser.
- 2. In the User ID box, type your user ID.
- 3. In the Password box, type your password.
- 4. Click Login.

| LOGIN                                      |           |      |       |  |  |
|--------------------------------------------|-----------|------|-------|--|--|
| User ID: pbunyan                           | Password: | •••• | Login |  |  |
| Create a new account>>Forgot my password>> |           |      |       |  |  |

After login, the **My Workspace** page is displayed. From this page you can select and start the services you want to use.

### Selecting services to display

You can select the services that you want to display in the Service Selection section of the My Workspace page. The first time you log in after creating your account, this screen will display automatically.

To select services to display,

- 1. On the My Workspace page, click **Configure Services**.
- 2. Select the check box adjacent to "Industrial Stormwater Monitoring Reports".
- 3. Click OK.
- 4. You are returned to the **My Workspace** screen and the services you selected display under Service Selection. These services will always display each time you log in. If you ever want to change your selected services, repeat steps 1-3.

| Aboveground Storage Tanks        | Air<br>Administrative Amendment Service                                |
|----------------------------------|------------------------------------------------------------------------|
|                                  | (1) Air Dispersion Modeling                                            |
|                                  | Individual Permit Reissuance                                           |
| All Programs                     | Citizen Water Monitoring                                               |
| Feedlot<br>Feedlot Annual Report | Industrial Stormwater<br>() Z Industrial Stormwater Monitoring Reports |
| Water Quality                    |                                                                        |

## Adding a facility

The following service requires you to add a facility to your profile before using the service. If you are an electronic signer, you will need to send in a submittal agreement, one for each facility for which you are requesting access.

| Service                                  | Add a facility | Send in submittal agreement |
|------------------------------------------|----------------|-----------------------------|
| Industrial Stormwater Monitoring Reports | Х              | Х                           |

To add a facility to your user profile:

1. On the My Workspace page, scroll down to the My Facilities section, click Add Facilities.

| My Facilities                                                                                                    | ۲       |
|----------------------------------------------------------------------------------------------------|---------|
| Note: You may add facilities by clicking the "Add Services/Facilities" button below.                                                    |         |
| You do not have any facilities in your profile. You may add facilities by selecting the Add Facility button on the My Workspace screen. |         |
| Add Fac                                                                                                    | ilities |

- 2. To search for a facility, enter any information about the facility you are looking for.
- 3. In the text boxes, you can enter partial values followed by an asterisk (\*) to search for all records that begin with that value. For example, type how\* in the Facility Name box to find facilities named Howe Farm, Howard Janes, and Howell Enterprises.

| FACILITY SEARCH                                                                                                    |                                                                                                    |                                                                                                    |
|----------------------------------------------------------------------------------------------------|----------------------------------------------------------------------------------------------------|----------------------------------------------------------------------------------------------------|
| Use this search tool to find the facilities you want to link w account. Enter or select information about the facility you associated facility, click <b>Complete Setup</b> . You can add a                                                                                                    | are looking for and click Search. If you are                                                                                                    |                                                                                                    |
| Recommended ways to search include:<br>• Alternate/Historic Name/ID: Enter your permit number of<br>option from the Facility User Group list in combination with<br>select "Air Permit Number" as the Facility User Group.<br>• Facility Name: Enter your facility name in this field. You<br>value. For example, entering "Car*" in the Facility Name f<br>• Facility ID: Enter your Agency Interest (AI) ID here. This<br>know it.<br>You must enter search terms in at least one field before of | h entering the permit number or site ID. For<br>can enter partial values followed by an aste<br>ield would return all facilities whose names<br>field accepts numeric values only. MPCA s | r example - enter your 8-digit air permit number and<br>erisk(*) to search for all records that begin with that<br>begin with "Car," such as "Carpet Cleaning" |
| Facility ID:                                                                                                    | Address:                                                                                                    |                                                                                                    |
|                                                                                                    | Address.                                                                                                    |                                                                                                    |
| Facility Name:                                                                                                    | County:                                                                                                    | •                                                                                                    |
| Alternate/Historic<br>Name/ID:                                                                                                    | Municipality:                                                                                                    | <b>•</b>                                                                                                    |
| Name/ID.                                                                                                    | ZIP:                                                                                                    |                                                                                                    |
| Facility Type:                                                                                                    |                                                                                                    | •                                                                                                    |
| Facility User Group:                                                                                                    |                                                                                                    | •                                                                                                    |
|                                                                                                    |                                                                                                    | Search Return                                                                                                    |

To search by the preferred facility ID (such as an alpha-numeric permit number or site ID), select an option from the **Facility User Group** list in combination with entering an ID in the **Alternate/Historic Name/ID** box.

Select Industrial Stormwater Preferred ID for a 9-digit Industrial Stormwater permit number

| C)                                 |                                    | Address:      |                                  |                                      |
|------------------------------------|------------------------------------|---------------|----------------------------------|--------------------------------------|
|                                    |                                    | County:       | *                                |                                      |
|                                    |                                    | Municipality: | *                                |                                      |
|                                    |                                    | ZIP:          |                                  |                                      |
|                                    | v                                  |               |                                  |                                      |
| Industrial Stormwater Preferred ID | ~                                  |               |                                  |                                      |
|                                    | 1.5.2                              |               |                                  | Search Return                        |
|                                    | Industrial Stormwater Preferred ID |               | County:<br>Municipality:<br>ZIP: | County: v<br>Manicipality: v<br>ZiP: |

Click Search.

4. In the list of facilities returned by your search, select the check box next to each facility you want to add to your profile.

To view details about a facility, click the **View** ( $\stackrel{\bigcirc}{>}$ ) icon.

| FACILI   | TY SEARCH RESULTS      |             |                                                 |                                                                    |  |
|----------|------------------------|-------------|-------------------------------------------------|--------------------------------------------------------------------|--|
| Selected | <u>Facility</u>        | Facility ID | Physical Address                                | View                                                               |  |
| ~        | Howards Point Marina   | 1554814     | 5400 Howards Point Rd<br>Shorewood, MN 55331    | <b></b>                                                            |  |
|          | Howe Co                | 1546408     | 4821 Xerxes Ave N<br>Minneapolis, MN 55430-3709 |                                                                    |  |
|          | Howe Elementary School | 1437328     | 3733 43rd Ave S<br>Minneapolis, MN 55406        | $\langle \! \! \! \! \! \! \! \! \! \! \! \! \! \! \! \! \! \! \!$ |  |

- 5. To save your selected facilities and add more facilities, click **Add More Facilities**. To save your selected facilities and proceed, click **Continue**.
- 6. For the facilities you have added, select the access level you want under Change Access Type To.

| 'ersion: 1.4<br>'urrently logged in: Samanth                                                               | a Adams (SADAMS)                    |                        |                                                                                                    |                                                                                                    | Help   Log            |
|----------------------------------------------------------------------------------------------------|-------------------------------------|------------------------|----------------------------------------------------------------------------------------------------|----------------------------------------------------------------------------------------------------|-----------------------|
|                                                                                                    | SELECT ACCESS TYPE                  |                        |                                                                                                    |                                                                                                    |                       |
| 1 - Specify Search<br>Criteria                                                                             | Please select an Access Type for ea | ach facility added.    |                                                                                                    |                                                                                                    |                       |
| 2 - Select Facilities<br>3 - Select Access Type                                                            |                                     |                        |                                                                                                    |                                                                                                    |                       |
|                                                                                                    | Facility Name                       | Facility ID            | Current Access Type                                                                                         | Change Access Type to                                                                                                    | Cancel Access Request |
| 4 - Access Change<br>Confirmation                                                                          | Up North Plastics, Inc.             | 6795                   | No Access                                                                                                   | No Change ~                                                                                                    | 8                     |
| Piease Note<br>You may click on a<br>previously visited page<br>above) to navigate back to<br>that screen. |                                     |                        |                                                                                                    | Aboveground Storage Tank Signatory<br>Air Signatory<br>CSW Certifier<br>Citizen Monitoring Volunteer<br>DMR Signatory<br>Feedlot General User<br>Feedlot Signatory<br>Hazardrous Waste Signatory | Contin                |
|                                                                                                    | Minnesota                           | Pollution Control Ager | tey   651-757-2728, 844-828-0942   e-Services support<br>Copyright © 2016 Minnesota Pollution Control Agenc | Industrial Stormwater Reporting<br>moustrial Stormwater Signatory<br>MS4 Signatory<br>SSTS Signatory<br>Solid Waste Signatory<br>Wastewater General User<br>Wastewater Signatory                 |                       |

- 7. Select Industrial Stormwater Reporting in the dropdown list, then click Continue.
- 8. Click the document icon to download a copy of the required submittal agreement form.

| Document Name                                                      | Ward     |
|--------------------------------------------------------------------|----------|
| MPCA e-Services Portal Electronic Signature Submittal Agreement (S | R        |
|                                                                    |          |
|                                                                    | Continue |

- 9. Complete the form and send it in following the instructions on the form.
- 10. Click Continue.
- 11. Your Access Status is *Pending*. After your submittal agreement is processed, you will be notified via email. In addition, on the My Workspace page, the Access Status will change from *Pending* to *Granted*.

| Note: You may add facilities by clicking the "Ad            | dd Services/Facilities" butto | n below.       |               |                                  |                                                                    |        |
|-------------------------------------------------------------|-------------------------------|----------------|---------------|----------------------------------|--------------------------------------------------------------------|--------|
| Facility Name Facil                                         | ity ID Progra                 | am Access Type | Access Status | Change Manage<br>Access Security | View                                                               | Remove |
| Dummy Facility 210 935                                      | 015 N/A                       | Air Signatory  | Pending       | <i>¥</i>                         | $\langle \! \! \! \! \! \! \! \! \! \! \! \! \! \! \! \! \! \! \!$ | 8      |
| Dummy Facility 213 v2.1031 935                              | 071 N/A                       | Air Signatory  | Granted       | 4                                | $\langle \! \! \! \! \! \! \! \! \! \! \! \! \! \! \! \! \! \! \!$ | 8      |
| Clicking a column title will sort the table by that column. |                               |                |               |                                  |                                                                    |        |

## Part 2: Entering data

Upon completion of Part 1, you can log into e-Services and begin entering data.

### Logging into MPCA e-Services

After you complete setting up your account, you are directed to the Login page.

\*If you have not created an account, please access this guidance for assistance: <u>https://www.pca.state.mn.us/sites/default/files/p-gen1-17.pdf</u>

#### To log in

- 1. If you are not already at the Login page, go to <u>https://rsp.pca.state.mn.us</u> in your web browser.
- 2. In the User ID box, type your user ID.
- 3. In the **Password** box, type your password.
- 4. Click Login.

| LOGIN                           |            |       |
|---------------------------------|------------|-------|
| User ID: pbunyan                | Password:  | Login |
| Create a new account>>Forgot my | password>> |       |

After login, the **My Workspace** page is displayed. From this page, you can select and start the services you want to use.

#### Accessing Industrial Stormwater Monitoring Reports

\*Ensure that you have configured your services to include "Industrial Stormwater Monitoring Reports". If you do not see this, please see page 3, Selecting Services to Display.

Click on Industrial Stormwater Monitoring Reports.

| My Workspace Messages User Profile Electronic Signature Documents and Forms                                                               | 1                                                                                                    |                    |
|----------------------------------------------------------------------------------------------------|----------------------------------------------------------------------------------------------------|--------------------|
| Version: 1.4<br>Currently logged in: Samantha Adams (SADAMS)                                                                              |                                                                                                    | Help   Logout      |
| MY WORKSPACE                                                                                                    |                                                                                                    |                    |
| Service Selection Note: Access to this electronic service selection and submittal area is granted by selecting facilities using the user. | profile. Some services are accessible without selecting facilities as shown below.                                           | 8                  |
| All Programs<br>Notification of Permit Termination                                                                                        | Industrial Stormwater<br>General Permit and No Execute Certification Application<br>Industrial Stormwater Monitoring Reports |                    |
|                                                                                                    |                                                                                                    | Configure Services |

If you have properly added your facilities in Part 1, you will see your facility(ies) populated below Facility Selection.

\*If you do not see your facility, please return to Part 1 and complete the necessary steps.

Select the radial button adjacent to the facility you wish to submit monitoring data for.

Click Continue.

| My Workspace Mes                  | ssages User Profile E                                                                                       | Electronic Signature Documents and Forms |             |              |                                 |  |  |  |
|-----------------------------------|----------------------------------------------------------------------------------------------------|------------------------------------------|-------------|--------------|---------------------------------|--|--|--|
| Version: 1.4                      |                                                                                                    |                                          |             |              |                                 |  |  |  |
| Currently logged in: Samantha     | a Adams (SADAMS)                                                                                            |                                          |             |              | Help   Logout                   |  |  |  |
| 1 - Select a Facility             | FACILITY SELECTION                                                                                          |                                          |             |              |                                 |  |  |  |
| 2 - Permit Selection              | Select the radio button adjacent to the facility you wish to submit monitoring data for and click continue. |                                          |             |              |                                 |  |  |  |
| 3 - Manage Monitoring             |                                                                                                    |                                          |             |              |                                 |  |  |  |
| Reports                           | Select                                                                                                    | Facility                                 | Facility ID | Municipality | Access Type                     |  |  |  |
| Please Note<br>You may click on a |                                                                                                    | Hibbing Public Utilities Power Plant     | 1145        | Hibbing      | Industrial Stormwater Reporting |  |  |  |
| previously visited page           |                                                                                                    | Wisconsin Central Limited Dock #5        | 147888      | Duluth       | Industrial Stormwater Reporting |  |  |  |
| (above) to navigate back to       | Clicking a column title w. sort the ta                                                                      | able by that column.                     |             |              |                                 |  |  |  |
| that screen.                      |                                                                                                    | ×                                        |             |              | Continue                        |  |  |  |

Select the radial button adjacent to the proper permit you wish to submit monitoring data for, please note that the previous three years of permits are displayed here, and utilize the effective dates to select the correct permit.

Click Continue.

| My Workspace Me                                                        | ssages 🗸 User P         | Profile 🗸 Electronic Signatur         | Documents and Forms                                    |                  |
|------------------------------------------------------------------------|-------------------------|---------------------------------------|--------------------------------------------------------|------------------|
| Version: 1.4                                                           |                         |                                       | 1145                                                   |                  |
| Currently logged in: Samanth                                           | a Adams (SADAMS         | S)                                    | Hibbing Public Utilities Power Pla                     | nt Help   Logout |
|                                                                        | PERMIT SELE             | ECTION                                |                                                        |                  |
| 1 - Select a Facility                                                  | Select the radio b      | utton adjacent to the permit you      | vish to submit monitoring data for and click continue. |                  |
| 2 - Permit Selection                                                   |                         |                                       |                                                        |                  |
| <li>3 - Manage Monitoring<br/>Reports</li>                             | Select                  | Permit                                | Effective Dates                                        |                  |
| Please Note                                                            | 0                       | MNR0538VR                             | 01/01/2018 - 12/31/2028                                |                  |
| You may click on a                                                     | Clicking a column title | e will sort the table by that column. |                                                        |                  |
| previously visited page<br>(above) to navigate back to<br>that screen. | 1                       |                                       |                                                        | Continue         |

This grid will show your outstanding monitoring reports due for submittal.

\*Ensure that you open and enter monitoring data in chronological order, when there are multiple monitoring periods.

Click on the stack of papers below "Enter Monitoring Data" adjacent to the correct monitoring period.

| My Workspace Me                                            | ssages User Profile Electronic S                                                                                                    | Signature Documents ar | nd Forms                  |           |             |                       |  |  |
|------------------------------------------------------------|----------------------------------------------------------------------------------------------------|------------------------|---------------------------|-----------|-------------|-----------------------|--|--|
| Version: 1.4                                               |                                                                                                    |                        | 1145                      |           |             |                       |  |  |
| Currently logged in: Samantha                              | mantha Adams (SADAMS)     Hibbing Public Utilities Power Plant     Help   Logout                                                                                                    |                        |                           |           |             |                       |  |  |
| 1 - Select a Facility                                      | MANAGE MONITORING REPORT                                                                                                    | S                      |                           |           |             |                       |  |  |
| 2 - Permit Selection     3 - Manage Monitoring     Reports | This page displays the monitoring reports available for submittal. Select the yellow files beneath "enter monitoring data" adjacent to the monitoring period you wish to enter data for. The submitted monitoring reports are visible at the bottom of the page. You may logout from this screen if you have submitted your monitoring data. |                        |                           |           |             |                       |  |  |
| Please Note<br>You may click on a                          | Monitoring Reports                                                                                                    |                        |                           |           |             |                       |  |  |
| previously visited page<br>(above) to navigate back to     | Filter By:                                                                                                    |                        | 04/01/2020 - 06/30/2020 ~ |           |             | Filter Grid           |  |  |
| that screen.                                               | Monitoring Period                                                                                                    | Report Type            | Due Date                  | Status    | Status date | Enter Monitoring Data |  |  |
|                                                            | 04/01/2020 - 06/30/2020                                                                                                    | Benchmark              | 07/21/2020                | Available |             | <b>\$</b>             |  |  |
|                                                            | Clicking a column title will sort the table by that colu                                                                                                    | imn.                   |                           |           |             |                       |  |  |
|                                                            |                                                                                                    |                        |                           |           |             |                       |  |  |

### Monitoring data entry

- 1. Your first location is automatically selected in the Monitoring Location dropdown. If you have multiple locations you can select the appropriate monitoring location and then click Go.
- 2. Check that you are in the proper monitoring period that matches your results.
- 3. The Sample Taken selection defaults to 'Yes' so you can quickly and easily enter your monitoring results. If a sample was not taken during the monitoring period, change the selection to "No" and enter a reason for no sample taken.

- 4. For benchmark monitoring requirements, if your benchmark is not met, the result field will be white and you may enter data.
  - a. Ensure that you are entering data in the correct format; ie: milligrams per liter.
- 5. Select the sample type by clicking on the drop-down arrow and selecting the appropriate sample type.
  - b. Automated sample (multiple samples) this means that you use an automated sampler to collect multiples sample in order to create a composite sample.
  - c. Automated sample (single sample) this means that you used an automated sampler to collect one sample.
  - d. Stormwater sample (>30 minutes) this means that you collected the sample after the first 30 minutes of a precipitation event.
  - e. Stormwater sample (<30 minutes) this means that you collected the sample within 30 minutes of the start of a precipitation event.
- 6. Complete monitoring data entry for all of your monitoring locations. You can navigate between location by using the "previous location" and "next location" buttons at the bottom or the Monitoring Location dropdown at the top of the screen.
- 7. Once data entry is complete for all locations click Continue.

\*An error message will appear if you fail to enter all monitoring data.

| urrently logged in: Samanth                                                                                                    |                                                                     | DAMS)<br>RING DATA ENTRY                                                                                                    |                                                                                                    | Hibbing Publ                                                 | 1145<br>ic Utilities Power Plant                                                 |                                                                                                    |              | Help   Logou |  |  |
|----------------------------------------------------------------------------------------------------|---------------------------------------------------------------------|----------------------------------------------------------------------------------------------------|----------------------------------------------------------------------------------------------------|--------------------------------------------------------------|----------------------------------------------------------------------------------|----------------------------------------------------------------------------------------------------|--------------|--------------|--|--|
| Entry<br>2 - Certification<br>Please Note<br>You may click on a<br>previously visited page<br>above) to navigate back to<br>that screen. | sample was<br>the first 30 to enter add<br>Monitoring<br>Monitoring | Liaken on. The permittee<br>minutes of discharge of<br>altional monitoring result<br>Location: SD 004<br>Period: 04/01/20<br>Location 4 of 6 | e must attempt to d<br>the device must co<br>s for additional mo<br>Storm sewer at co<br>120 - 06/30/2020 1<br>o If no si | collect a stormwater sample<br>illect samples throughout the | within the first 30 minutes<br>discharge. MONITORIN<br>are finished, you may cli | o sample was taken, please indicate the reason. If a sample was taken, enter the result, sample type, and the date to the first 30 minutes of a discharge. If an automated sampler is being used, the device must collect one sample during. MONTORING REPORTS MUST BE ENTERED IN CHRONOLOGICAL ORDER. You may click "next location inished, you may click continue. If other, please describe; |              |              |  |  |
|                                                                                                    | Benchmark<br>Met                                                    | Parameter                                                                                                    | 'Result                                                                                                    | Units                                                        | Statistical Basis                                                                | Limit:Benchmark Value                                                                                                    | *Sample Type | *Sample Date |  |  |
|                                                                                                    |                                                                     |                                                                                                    | -                                                                                                    | mittigrams per itter                                         | penchmark value                                                                  | < 1.0 milligrams per itter                                                                                                    |              | 0            |  |  |
|                                                                                                    | No                                                                  | iton, Total (as Fe)                                                                                                    | 1                                                                                                    | and the second second                                        |                                                                                  |                                                                                                    |              | *            |  |  |

Upon complete entry of your data, you must certify your submittal.

Click the blue ribbon.

| My Workspace Me                                        | ssages 🗸 User Profile                                        | Electronic Signature Documents a                                      | nd Forms                             |                  |                        |
|--------------------------------------------------------|--------------------------------------------------------------|-----------------------------------------------------------------------|--------------------------------------|------------------|------------------------|
| Version: 1.4                                           |                                                              |                                                                       | 1145                                 |                  |                        |
| Currently logged in: Samantha                          | a Adams (SADAMS)                                             | 1                                                                     | Hibbing Public Utilities Power Plant |                  | Help   Logout          |
|                                                        | CERTIFICATION                                                |                                                                       |                                      |                  |                        |
| 1 - Monitoring Data<br>Entry<br>2 - Certification      | Click the blue ribbon icon to<br>After you have signed elect | sign electronically.<br>ronically, click Continue to complete your su | ıbmittal.                            |                  |                        |
| Please Note<br>You may click on a                      | Required                                                     | Name                                                                  | Signature Type                       | Signature Status | Sign<br>Electronically |
| previously visited page<br>(above) to navigate back to | <b>a</b>                                                     |                                                                       | Industrial Stormwater Reporting      | Not Signed       | *                      |
| that screen.                                           | Clicking a column title will sort the                        | table by that column.                                                 |                                      |                  |                        |
| ]                                                      |                                                              |                                                                       |                                      |                  | Continue               |

You may view your submittal by clicking on the yellow stack of papers under the "View" column.

Answer your challenge/response question.

Click Submit.

Enter your Electronic Signature PIN.

Click Sign Electronically.

| 1 - Monitoring Data                                  | ELECTRONIC SIGNATURE - SINGLE APPLICA                                                                                                    | TION - INDUSTRIAL STORMWATER REPORTING                                                                                                    |                                                                         |  |  |  |  |  |  |  |
|------------------------------------------------------|----------------------------------------------------------------------------------------------------|----------------------------------------------------------------------------------------------------|-------------------------------------------------------------------------|--|--|--|--|--|--|--|
| lintry                                               | Electronic Signature of the Industrial Stormwa                                                                                                    | ter Reporting                                                                                                    |                                                                         |  |  |  |  |  |  |  |
| 2 - Cartification<br>Please Note                     |                                                                                                    |                                                                                                    | (31)                                                                    |  |  |  |  |  |  |  |
| You may click on a                                   | Service ID                                                                                                    | Saturnitai Type                                                                                                    | Creation Date View                                                      |  |  |  |  |  |  |  |
| previously visited page<br>bove) to navigate back to | 21779 Industrial Stormwater - Industrial Stormw                                                                                                    | ater Monitoring Reports - Industrial Stormulater Monitoring Reports                                                                                                    | 12:00/2020                                                              |  |  |  |  |  |  |  |
| that screen.                                         | The Minnesota Pollution Control Agency (MPCA) has ele                                                                                                    | ctronic filing standards for reports or other data submittals. In order to file electronically, I certify and acknowledge that                                                                                                    |                                                                         |  |  |  |  |  |  |  |
|                                                      | <ul> <li>1 am the e-Services account holder.</li> </ul>                                                                                                    |                                                                                                    |                                                                         |  |  |  |  |  |  |  |
|                                                      | I am the authorized representative for the entity asso                                                                                                    | ciated with my electronic signature credential                                                                                                    |                                                                         |  |  |  |  |  |  |  |
|                                                      | <ul> <li>I submitted a signed original Electronic Signature So</li> </ul>                                                                                           | brilital Agreement/Industrial Stormwater signatory registration form to the MPCA and received authorization for electronic document submittal.                                                                                                    |                                                                         |  |  |  |  |  |  |  |
|                                                      | <ul> <li>I am in compliance with all terms in my Electronic Se</li> </ul>                                                                                           | inature Submittal Agreement.                                                                                                    |                                                                         |  |  |  |  |  |  |  |
|                                                      | This attestation is true to the best of my knowledge.                                                                                                    |                                                                                                    |                                                                         |  |  |  |  |  |  |  |
|                                                      | Liam submitting this documentation in the format determined by the MPCA as appropriate for my sector.                                                               |                                                                                                    |                                                                         |  |  |  |  |  |  |  |
|                                                      | Imay be subject to civil or administrative enforcement and penalties for non-compliance with regulatory reporting requirements for the entity that I represent, and |                                                                                                    |                                                                         |  |  |  |  |  |  |  |
|                                                      | I may be subject to criminal fability for fabilication of the data submitted for that entity.                                                                       |                                                                                                    |                                                                         |  |  |  |  |  |  |  |
|                                                      | I certify under penalty of law that this document and all at<br>persons, who manage the system, or those persons direct                                             | tachments prepared under my direction or supervision in accordance with a system designed to ensure that qualified personnal properly gathered and eva<br>cly responsible for gathering the information submitted is, to the best of my knowledge and belief, true, accurate, and complete. (Minn. Rule 7001.0070) | luated the information submitted. Based on my inquiry of the person, or |  |  |  |  |  |  |  |
|                                                      | Name of Signing Party: Samantha Adams                                                                                                    |                                                                                                    |                                                                         |  |  |  |  |  |  |  |
|                                                      | User ID of Signing Party: SADAMS                                                                                                    |                                                                                                    |                                                                         |  |  |  |  |  |  |  |
|                                                      | Challenge/Response Question                                                                                                    |                                                                                                    |                                                                         |  |  |  |  |  |  |  |
|                                                      | Prior to signing your submission, you must answer the fo                                                                                                    | lowing Duestion correctly.                                                                                                    |                                                                         |  |  |  |  |  |  |  |
|                                                      | 'In what city was your spouse born?                                                                                                    | (Case-insensitive) Submit                                                                                                    |                                                                         |  |  |  |  |  |  |  |
|                                                      | Electronic Signature PIN                                                                                                    |                                                                                                    |                                                                         |  |  |  |  |  |  |  |
|                                                      | *Electronic Signature PIN:                                                                                                    | (Case-Sensitive)                                                                                                    |                                                                         |  |  |  |  |  |  |  |
|                                                      | * Reduired                                                                                                    |                                                                                                    | Trigo Electronically Trigget EMI                                        |  |  |  |  |  |  |  |
|                                                      |                                                                                                    |                                                                                                    |                                                                         |  |  |  |  |  |  |  |

Upon successful submittal, you will return to the Certification screen.

Click Continue. Don't forget this step! Your service submittal isn't complete until you hit Continue.

| Contraction of the second second | CERTIFICATION                                                                           |                                                                                                    | 1000 States and States and |                    | h the transmission   |
|----------------------------------|-----------------------------------------------------------------------------------------|----------------------------------------------------------------------------------------------------|----------------------------|--------------------|----------------------|
|                                  | Click the blue robben icon to sign electro<br>Aller you have signed electronically, all | enclually<br>For Continue to complete your submitted.                                                                                                    |                            |                    |                      |
| Plasse Note                      | Request                                                                                 | less.                                                                                                    | Supremon Figure            | Spacing Dates      | inger<br>Livermounty |
| previously visited page          | 3                                                                                       | Terrer d'a sciente                                                                                                    | Initial Stations Reporting | Rgind at 1250-0008 |                      |
| But person                       | (Hours a column the sail and the losts by York-                                         | and a second second s |                            |                    |                      |

You will return to the Manage Monitoring Reports page.

You can see what reports are left to submit and what reports have been submitted.

From this page you may view the copy of record, amend a submitted report, or enter additional monitoring reports.

| ge displays the monitoring reports available for su                                                                                                    | ubmittel Select the vallow files beneath "entit                                                      | ar monitoring data" adjacent to the monitor                                                                                                    | ing pariod you wish to enter data for. The subm | itted monitoring reports are visible at the t                        | ottom of the page. You may logout from this acr                    |
|----------------------------------------------------------------------------------------------------|----------------------------------------------------------------------------------------------------|----------------------------------------------------------------------------------------------------|-------------------------------------------------|----------------------------------------------------------------------|--------------------------------------------------------------------|
| e submitted your monitoring data.                                                                                                    | abilitital. Select the yellow files belieaut entit                                                   | a monitoring data adjacent to the monitor                                                                                                    | ing period you wish to enter data for. The soon | inted monitoring reports are visible at the t                        | occorrier of the page. Four may logour more this sci               |
|                                                                                                    |                                                                                                    |                                                                                                    |                                                 |                                                                      |                                                                    |
| itoring Reports                                                                                                    |                                                                                                    |                                                                                                    |                                                 |                                                                      |                                                                    |
| Filter By:                                                                                                    |                                                                                                    | 10/01/2020 - 12/31/2020 🗸                                                                                                    |                                                 |                                                                      | Filter Grid                                                        |
| Monitoring Period                                                                                                    | Report Type                                                                                          | Due Date                                                                                                    | Status                                          | Status date                                                          | Enter Monitoring Data                                              |
| 07/01/2020 - 09/30/2020                                                                                                    | Benchmark                                                                                            | 10/21/2020                                                                                                    | Available                                       |                                                                      | $\sim$                                                             |
| 10/01/2020 - 12/31/2020                                                                                                    | Benchmark                                                                                            | 01/21/2021                                                                                                    | Available                                       |                                                                      | $\sim$                                                             |
| 01/01/2020 - 12/31/2020                                                                                                    | Effuent                                                                                              | 01/21/2021                                                                                                    | Available                                       |                                                                      | $\langle \! \! \! \! \! \! \! \! \! \! \! \! \! \! \! \! \! \! \!$ |
| a column title will sort the table by that column.                                                                                                    |                                                                                                    |                                                                                                    |                                                 |                                                                      |                                                                    |
| mitted Monitoring Reports                                                                                                    |                                                                                                    |                                                                                                    | 2                                               |                                                                      |                                                                    |
|                                                                                                    | <                                                                                                    |                                                                                                    | 2                                               | 2                                                                    | Cities Code                                                        |
| Filter By:                                                                                                    |                                                                                                    | ~                                                                                                    |                                                 |                                                                      | Filter Grid                                                        |
| Filter By:<br>Monitoring Period                                                                                                    | Report Type                                                                                          | Submitted Date                                                                                                    | 2<br>Last Amendment Date                        | Copy of Record                                                       | Amend Monitoring Data                                              |
| Filter By:<br>Monitoring Period<br>04/01/2020 - 06/30/2020                                                                                                    | Report Type<br>Benchmark                                                                             | Submitted Date                                                                                                    |                                                 | Copy of Record                                                       | Amend Monitoring Data                                              |
| Filter By:<br>Monitoring Period                                                                                                    | Report Type                                                                                          | Submitted Date                                                                                                    |                                                 | Copy of Record                                                       | Amend Monitoring Data                                              |
| Filter By:<br>Monitoring Period<br>6401/2020 - 65/50/2020<br>0101/2020 - 63/51/2020                                                                                                    | Report Type<br>Benchmark<br>Benchmark                                                                | Submitted Date<br>12/30/2020<br>12/08/2020                                                                                                    | Last Amendment Date                             | Copy of Record                                                       | Amend Monitoring Data                                              |
| Filter By:<br>Monitoring Period<br>6-4912020 - 069502020<br>019902020 - 08912020<br>049012019 - 069302019                                                                                         | Report Type<br>Benchmark<br>Benchmark<br>Benchmark                                                   | ✓ Submitted Date<br>12/30/020<br>12/08/020<br>11/02/2020                                                                                                    | Last Amendment Date                             | Copy of Record                                                       | Amend Monitoring Data                                              |
| Filter By:<br>Monitoring Period<br>04012020-00502020<br>01012020-03512020<br>04012020-03512020<br>10012019-00502019<br>10012019-12312019                                                          | Report Type<br>Benchmark<br>Benchmark<br>Benchmark<br>Benchmark                                      | Submitted Date<br>12/04/0200<br>12/06/0200<br>11/06/2020<br>11/16/2020                                                                                                    | Last Amendment Date                             | Copy of Record                                                       | Amend Monitoring Data                                              |
| Filter By:<br>Monitoring Peniod<br>0401/2020 - 06/30/2020<br>0401/2020 - 06/30/2020<br>0401/2019 - 06/30/2019<br>1001/2019 - 1231/2019<br>0101/2019 - 1231/2019                                   | Report Type<br>Benchmark<br>Benchmark<br>Benchmark<br>Benchmark<br>Effluent                          | Submitted Date 12/90/2020 12/90/2020 11/90/2020 11/02/2020 11/02/20 11/02/20 11/02/20  | Last Amendment Date                             | Copy of Record                                                       | Amend Monitoring Data                                              |
| Filter By:<br>Maniforting Period<br>6-4912020 - 063502020<br>019192220 - 06350220<br>04912029 - 06350220<br>10912029 - 063502019<br>019192019 - 10312019<br>019192019 - 063502019                 | Report Type<br>Benchmark<br>Benchmark<br>Benchmark<br>Benchmark<br>Effuert<br>Benchmark              | Submitted Date<br>12/06/0209<br>12/06/0209<br>11/02/0209<br>11/15/0209<br>11/15/2020<br>11/15/2020                                                                                                    | Last Amendment Date                             | Copy of Record<br>10<br>10<br>10<br>10<br>10<br>10<br>10<br>10<br>10 | Amend Monitoring Data                                              |
| Filter by:<br>Monitoring Period<br>04012029 - 04050229<br>04012029 - 04050229<br>04012019 - 040502919<br>10012019 - 12340219<br>01012019 - 12340219<br>01012019 - 03012019<br>01012019 - 03012019 | Report Type<br>Benchmark<br>Benchmark<br>Benchmark<br>Elswert<br>Benchmark<br>Benchmark<br>Benchmark | Submitted Date 12/06/020 12/06/020 15/16/2020 15/16/200 15/16/200 15/16/200 | Last Amendment Date                             | Copy of Record<br>전<br>전<br>전<br>전<br>전<br>전<br>전<br>전<br>전<br>전     | Amend Monitoring Data                                              |

### **Understanding Benchmark Met status**

For benchmark monitoring requirements on or after the fourth quarter of data results:

If you have met your benchmarks, you will be unable to enter results. The benchmark status will indicate "Yes".

\*All results areas, sample types, and sample dates will be greyed out.

|                                                                                                    |                                          |                                                                                             |                                                                          |                                                                                                    | the second second second second | Construction of the second second sec |                               |                                                                         |
|----------------------------------------------------------------------------------------------------|------------------------------------------|---------------------------------------------------------------------------------------------|--------------------------------------------------------------------------|----------------------------------------------------------------------------------------------------|---------------------------------|----------------------------------------------------------------------------------------------------|-------------------------------|-------------------------------------------------------------------------|
|                                                                                                    | Yes                                      | In Total (as Fe)                                                                            | 1                                                                        | milligrams per iller                                                                                                    | benchmark value                 | < 1.0 milligrams per liter                                                                                                    | 1                             |                                                                         |
| 1                                                                                                    | Benchmark                                | arameter                                                                                    | 'Result                                                                  | Units                                                                                                    | Statistical Basis               | Limit/Benchmark Value                                                                                                    | *Sample Type                  | "Sample Date                                                            |
| Please Note<br>You may click on a<br>previously visited page<br>loove) to navigate back to<br>that screen. | to enter add<br>Monitoring<br>Monitoring | ditional monitoring result<br>) Location: SD 001<br>) Period: 04/01/20<br>) Location 1 of 6 | s for additional m<br>Storm sewer of \$<br>020 - 06/30/2020<br>o If no s | ollect samples throughout the<br>onitoring locations. When you<br>se comer of v @o<br>sample taken,<br>e select reajion: | u are finished, you may cl      |                                                                                                    | INCHRONOLOGICAL               | ORDER. You may click "next locat                                        |
| 1 - Monitoring Data<br>Entry<br>2 - Certification                                                          | sample was                               | s taken on. The permitte                                                                    | e must attempt to                                                        | collect a stormwater sample                                                                                              | within the first 30 minutes     | s of a discharge. If an automate                                                                                                    | ed sampler is being used, the | e result, sample type, and the date<br>device must collect one sample d |
|                                                                                                    | MONITO                                   | DAMS)<br>DRING DATA ENTRY                                                                   |                                                                          | Hibbing Publ                                                                                                    | ic Utilities Power Plant        |                                                                                                    |                               | Help   Lo                                                               |

In the Manage Monitoring Reports section, your status will also indicate "Benchmark Met"

| MANAGE MONITORING REPORTS                                                                                                    |             |          |               |             |                       |  |  |  |
|----------------------------------------------------------------------------------------------------|-------------|----------|---------------|-------------|-----------------------|--|--|--|
| This page displays the monitoring reports available for submittal. Select the yellow files beneath "enter monitoring data" adjacent to the monitoring period you wish to enter data for. The submitted monitoring reports are visible at the bottom of the page.<br>You may logout from this screen if you have submitted your monitoring data. |             |          |               |             |                       |  |  |  |
| Monitoring Reports                                                                                                    |             |          |               |             |                       |  |  |  |
| Filter Dy:                                                                                                    |             | v        |               |             | Filter Grid           |  |  |  |
| Monitoring Period                                                                                                    | Report Type | Due Date | Status        | Status date | Enter Monitoring Data |  |  |  |
| 01012021-03/312021                                                                                                    | Benchmark   |          | Benchmark Met | 11/04/2020  |                       |  |  |  |
| Clicking a column title will sort the table by that column                                                                                                    | n           |          |               |             |                       |  |  |  |

## Part 3. Amending data

### Amending a monitoring entry

#### To log in

- 1. If you are not already at the Login page, go to <u>https://rsp.pca.state.mn.us</u> in your web browser.
- 2. In the User ID box, type your user ID.
- 3. In the **Password** box, type your password.
- 5. Click Login.

| LOGIN                           |            |       |       |
|---------------------------------|------------|-------|-------|
| User ID: pbunyan                | Password:  | ••••• | Login |
| Create a new account>>Forgot my | password>> |       |       |

Click on Industrial Stormwater Monitoring Reports.

| My Workspace Messages User Profile Electronic Signature Documents and Forms                                            | L                                                                                                    |                    |
|----------------------------------------------------------------------------------------------------|----------------------------------------------------------------------------------------------------|--------------------|
| Version: 1.4<br>Currently logged in: Samantha Adams (SADAMS)                                                           |                                                                                                    | Help   Logout      |
| MY WORKSPACE                                                                                                    |                                                                                                    |                    |
| Service Selection                                                                                                    |                                                                                                    | ۲                  |
| Note: Access to this electronic service selection and submittal area is granted by selecting facilities using the user | profile. Some services are accessible without selecting facilities as shown below.                                            |                    |
| All Programs<br>Notification of Permit Termination                                                                     | Industrial Stormwater<br>General Permit and No Exposure Certification Application<br>Industrial Stormwater Monitoring Reports | Configure Services |

If you have properly added your facilities in Part 1, you will see your facility(ies) populated below Facility Selection.

\*If you do not see your facility, please return to Part 1 and complete the necessary steps.

Select the radial button adjacent to the facility you wish to submit monitoring data for.

Click Continue.

| My Workspace Mes<br>Version: 1.4<br>Currently logged in: Samantha      |                                         | Electronic Signature Documents and Forms                                  |                   |                   | Help   Logout                   |
|------------------------------------------------------------------------|-----------------------------------------|---------------------------------------------------------------------------|-------------------|-------------------|---------------------------------|
| 1 - Select a Facility<br>2 - Permit Selection<br>3 - Manage Monitoring | FACILITY SELECTION                      | cent to the facility you wish to submit monitoring data for and           | l click continue. |                   |                                 |
| Reports                                                                | Select                                  | Facility                                                                  | Facility ID       | Municipality      | Access Type                     |
| Please Note<br>You may click on a                                      | 0                                       | Hibbing Public Utilities Power Plant<br>Wisconsin Central Limited Dock #5 | 1145<br>147888    | Hibbing<br>Duluth | Industrial Stormwater Reporting |
| previously visited page<br>(above) to navigate back to<br>that screen. | Clicking a column title wit sort the ta |                                                                           | 147000            | Lowin             | industrial stormwater reporting |

Select the radial button adjacent to the proper permit you wish to submit monitoring data for, please note that the previous three years of permits are displayed here, you may use the effective dates in order to select the correct permit.

Click Continue.

| My Workspace Me                                                        | ssages 🗸 User P         | rofile Electronic Signature         | Documents and Forms                                    |                   |
|------------------------------------------------------------------------|-------------------------|-------------------------------------|--------------------------------------------------------|-------------------|
| Version: 1.4                                                           |                         |                                     | 1145                                                   |                   |
| Currently logged in: Samanth                                           | a Adams (SADAMS         | )                                   | Hibbing Public Utilities Power Pl                      | ant Help   Logout |
|                                                                        | PERMIT SELE             | CTION                               |                                                        |                   |
| <ol> <li>Select a Facility</li> <li>Permit Selection</li> </ol>        | Select the radio bu     | itton adjacent to the permit you v  | vish to submit monitoring data for and click continue. |                   |
| <li>3 - Manage Monitoring<br/>Reports</li>                             | Select                  | Permit                              | Effective Dates                                        |                   |
| Please Note                                                            | 0                       | MNR0538VR                           | 01/01/2018 - 12/31/2028                                |                   |
| You may click on a                                                     | Clicking a solumn title | will sort the table by that column. |                                                        |                   |
| previously visited page<br>(above) to navigate back to<br>that screen. | 1                       |                                     |                                                        | Continue          |

You will now be in the "Manage Monitoring Reports" step.

Scroll down to your submitted monitoring reports. As you see, you have the option of viewing the "Copy of Record" or "Amend Monitoring Data".

If you wish to proceed with an amendment, click on the yellow stack of papers adjacent to the correct monitoring submittal in the "Amend Monitoring Data" column.

| whig Reports                                                                                                    |                                                               |                                                                                                    |                             |                                                                                         |                                                                                                    |
|----------------------------------------------------------------------------------------------------|---------------------------------------------------------------|----------------------------------------------------------------------------------------------------|-----------------------------|-----------------------------------------------------------------------------------------|----------------------------------------------------------------------------------------------------|
| Filme Bp:                                                                                                    |                                                               | 10032020 12312026 ~                                                                                                    |                             |                                                                                         | Films Graf                                                                                                    |
| Multising Percel                                                                                                    | Report Taxe                                                   | the Taty                                                                                                    | States                      | Water date                                                                              | Print Monthlering Calif                                                                                                    |
| \$79x323 4636353                                                                                                    | Banknas                                                       | NUTVINO                                                                                                    | Australia                   |                                                                                         | <b>e</b>                                                                                                    |
| WALLER LETITATE                                                                                                    | Barrissee                                                     | 4101001                                                                                                    | to all all a                |                                                                                         | ÷                                                                                                    |
| 01012228-12212528                                                                                                    | (Ret                                                          | 01213001                                                                                                    | Availabile                  |                                                                                         | <u> </u>                                                                                                    |
|                                                                                                    |                                                               |                                                                                                    |                             |                                                                                         |                                                                                                    |
| Real Manifestory Research                                                                                                    |                                                               |                                                                                                    |                             |                                                                                         |                                                                                                    |
| thed Munitoring Reports                                                                                                    | <u>.</u>                                                      |                                                                                                    | 2                           | 2                                                                                       | - 1                                                                                                    |
| ted Montoring Reports                                                                                                    | ð                                                             |                                                                                                    | 2                           | 2                                                                                       | -                                                                                                    |
|                                                                                                    | <                                                             |                                                                                                    | 12<br>Last Jourdanie Tals 1 | 2 .                                                                                     | Desire and                                                                                                    |
| Filmer Rge                                                                                                    | August Taja                                                   | ( v)                                                                                                    |                             | _                                                                                       | and the second second s |
| Free Sp-<br>Meeting Period                                                                                                    |                                                               | Advantant (pla                                                                                                    |                             | Cogy of Second                                                                          | and the second second s |
| How Ypr<br>Meditating Partial<br>(whicking - 50/10/2022                                                                                                    | Benjimat                                                      | Latentian Date                                                                                                    |                             | Case of Second<br>D<br>D<br>D                                                           | Advent Block Ag Sets                                                                                                    |
| Here Ry-<br>Machinesy Facial<br>(ext102) - 40.90.002<br>000.0040 - 02.00201                                                                                                    | bestroat<br>Bestroat                                          | Antonia (Mari                                                                                                    | Last Area durant Tada '     | Con of hears<br>D<br>D<br>D<br>D                                                        | Advent Block Ag Sets                                                                                                    |
| From Typ<br>Management Partial<br>6941010-1059000<br>0041000-0059000<br>044100-01590000                                                                                                    | Berlingt -<br>Berlingt                                        | Latentiae (Ne<br>United Sec<br>United Sec<br>United Sec<br>United Sec                                                                                                    | Last Area durant Tada '     | Con of faces                                                                            | Annual Marcel Space                                                                                                    |
| Here Sp<br>Hommong Partial<br>(ed-1012) - NO TOTO<br>Statistical Astronomy<br>Sectores (constraint<br>Sectores (constraint)                                                                         | Technet<br>Reconst<br>Second<br>Reconst                       | Automational Tanka<br>Stational Carlos<br>Stational Carlos<br>Stational Carlos<br>Stational Carlos<br>Stational Carlos<br>Stational Carlos                                                                                                    | Last Area durant Tada '     | Con Abuse<br>Co<br>Co<br>Co<br>Co<br>Co<br>Co<br>Co<br>Co<br>Co<br>Co<br>Co<br>Co<br>Co | Advent Block Ag Sets                                                                                                    |
| 1000 Tay<br>Methoday Fanal<br>649-028-0499-020<br>649-028-0499-020<br>649-029-049-02090<br>749-029-029-02090<br>849-029-021-029-02<br>849-029-021-029-02<br>849-029-02                              | Facilitat<br>Anomat<br>Societat<br>Secietat<br>Chant          | Advanting Table<br>Concerns<br>Concerns<br>Conce | Last Area durant Tada '     | Con officer 2                                                                           | Annual Marcel Space                                                                                                    |
| Free Ty-<br>Because Parial<br>Ref (102) - 0.5 10 (102)<br>888.0046 (102) - 0.5 10 (102)<br>984.0247 - 0.5 10 (102)<br>984.0247 - 0.5 10 (102)<br>984.0247 - 0.5 10 (102)<br>984.0247 - 0.5 10 (102) | Terchnet<br>Becknet<br>Becknet<br>Becknet<br>Stant<br>Becknet | Extension Take<br>(1) IN 1010<br>11423020<br>11423020<br>11423020<br>11423020<br>11423020<br>11423020<br>11423020<br>11423020                                                                                                    | Last Area durant Tada '     | Con Abuse<br>Co<br>Co<br>Co<br>Co<br>Co<br>Co<br>Co<br>Co<br>Co<br>Co<br>Co<br>Co<br>Co | Averation for his                                                                                                    |

You may now amend your data by completing this screen.

- 1. Check that you are in the proper monitoring period that matches your results.
- 2. Enter the correct result, in the correct unit, ie: milligrams per liter.
- 3. Select the sample type by clicking on the drop-down arrow and selecting the appropriate sample type.
  - a. Automated sample (multiple samples) this means that you use an automated sampler to collect multiples sample in order to create a composite sample.
  - b. Automated sample (single sample) this means that you used an automated sampler to collect one sample.
  - c. Stormwater sample (>30 minutes) this means that you collected the sample after the first 30 minutes of a precipitation event.
  - d. Stormwater sample (<30 minutes) this means that you collected the sample within 30 minutes of the start of a precipitation event.
- 4. Enter the Sample date.
- 5. Enter the Reason for Amendment.

- 6. Complete monitoring data entry for all of your monitoring locations necessary to edit. You can navigate between location by using the "previous location" and "next location" buttons at the bottom or the Monitoring Location dropdown at the top of the screen.
- 7. Once data entry is complete for all locations click Continue.

| 1 - Amend Monitoring<br>Data       Update results for each monitoring location and parameter as necessary in the amendment, ensure that the reason for the amendment is filled out. When finished click "next location" to access the next<br>monitoring location. When finished select continue.         2 - Getfination<br>Previously wished page<br>(above) to navigate back to<br>that screen.       Monitoring Location: SD 001 Storm server of SE comer of v       Go.         Monitoring Location 1 of 6       Section: Team team team team team team team team t                                                                                                    | gan manaka kata kata an | AMEND            | MONITORING E                                           | DATA               | 02/17                | 10510-1072-1070-1070 | et server an              |                                                                                                    |                      | 0.2010/2012/02/02         |
|----------------------------------------------------------------------------------------------------|-------------------------|------------------|--------------------------------------------------------|--------------------|----------------------|----------------------|---------------------------|----------------------------------------------------------------------------------------------------|----------------------|---------------------------|
| 2 - Octification       Piease Note<br>spreviously visited page<br>(above) to navigate back to<br>that screen.       Monitoring Location: SD 001 Storm sever of SE comer of v do.         Monitoring Location:       SD 001 Storm sever of SE comer of v do.         Monitoring Location:       SD 001 Storm sever of SE comer of v do.         Monitoring Location:       SD 001 Storm sever of SE comer of v do.         Monitoring Location:       SD 001 Storm sever of SE comer of v do.         Monitoring Location:       Out 01/2020 - 06/30/2020         Monitoring Location:       Out 01/2020 - 06/30/2020         Monitoring Location:       Tess:         Monitoring Location:       Tess:         Monitoring Location:                                                                                                    |                         |                  |                                                        |                    |                      | in the amendment     | , ensure that the reason  | for the amendment is filled out. When fine                                                                      | shed alick "next loc | ation" to access the next |
| You may click on a previously visited page in the previously visited page in the page in the previously visited page in the previously visited page in the previously visited page in the previously visited page in the previously visited page in the previously visited page in the previously visited page in the page in the previously visited page in the previously visited page in the previously visited page in the previously visited page in the previously visited page in the previously visited page in the page in the                  | 2 - Certification       | mannaring        | ocation, when the                                      | shed select contin | NC.                  |                      |                           |                                                                                                    |                      |                           |
| Monitoring Period:     04/01/20/20 - 06/30/20/20       Itial screen.     Monitoring Location 1 of 6       Beschwark Mex     Parameter       Yes     Son, Total (as Fe)       Visit     Signama per the       Denothmark value     1 0 millioning Type       Yes     Son, Total (as Fe)                                                                                                    |                         | Monitoring       | Location: S                                            | D 001 Storm serve  | er of SE corner of 🗸 | 0                    |                           |                                                                                                    |                      |                           |
| Itel screen.         Monitoring Location 1 of 6           Benchmark Value         Termarker         Termarker         Termark                                                                                                    |                         | Monitoring       | Period: 04                                             | /01/2020 - 06/30/2 | 2020                 |                      |                           |                                                                                                    |                      |                           |
| Benchmark<br>Net         Parameter         Tessit         Jests         Exotosical Basis         Limit Benchmark Value         "Somple Type         "Somple Dyte         Reason for Amendation<br>(spin)           Yes         Intra Type         "Somple Dyte         "Benchmark Value"         10 mByrams set Net                                                                                                    |                         | Monitorion       | Location 1 of 6                                        |                    |                      |                      |                           |                                                                                                    |                      |                           |
| Ves Ison, Total (as Pe) Hilligrams per the Denotmark value < 1.0 milligrams per likel                                                                                                    |                         | monavering       | accased i tote                                         |                    |                      |                      |                           |                                                                                                    |                      |                           |
|                                                                                                    |                         |                  |                                                        |                    |                      |                      |                           |                                                                                                    |                      |                           |
| Vez Seleption Tradition Selection and Vezetaria Selection and Vezetaria Select |                         | Benchmark<br>Met | Parameter                                              | Result             | Jaits                | Rabatical Basis      | Limit Benchmark Value     | "Sample Type                                                                                                    | "Sample Date         | Reason for Amendment      |
|                                                                                                    |                         |                  |                                                        | Result             |                      | - Constanting        |                           | Service de la companya de la companya de la companya de la companya de la companya de la companya de la company | "Sample Date         | Report for Amendment      |
|                                                                                                    |                         | 765              | Iron, Total (as Pe)                                    | Result             | aligrams per the     | Send mark value      | < 1.0 miligrama per liter | · · · · · · · · · · · · · · · · · · ·                                                                           | "Sample Onte         | "Reason for Amendment     |
|                                                                                                    |                         | Yes<br>Yes       | eon, Total (as Pe)<br>Scient, Tital<br>Buspended (TSB) |                    | aligrams per the     | Send mark value      | < 1.0 miligrama per liter | · · · · · · · · · · · · · · · · · · ·                                                                           |                      |                           |
| Previous Location Cancel Save Continue                                                                                                    |                         | Yes<br>Yes       | eon, Total (as Pe)<br>Scient, Tital<br>Buspended (TSB) |                    | aligrams per the     | Send mark value      | < 1.0 miligrama per liter | · · · · · · · · · · · · · · · · · · ·                                                                           |                      |                           |

Upon complete entry of your data, you must certify your submittal.

#### Click the blue ribbon.

| My Workspace Me                                        | ssages 🗸 User Profile                                 | Electronic Signature Documents                                             | and Forms                            |                  |                        |
|--------------------------------------------------------|-------------------------------------------------------|----------------------------------------------------------------------------|--------------------------------------|------------------|------------------------|
| Version: 1.4                                           |                                                       |                                                                            | 1145                                 |                  |                        |
| Currently logged in: Samantha                          | a Adams (SADAMS)                                      |                                                                            | Hibbing Public Utilities Power Plant |                  | Help   Logout          |
|                                                        | CERTIFICATION                                         |                                                                            |                                      |                  |                        |
| 1 - Monitoring Data<br>Entry<br>2 - Certification      | Click the blue ribbon ico<br>After you have signed el | n to sign electronically.<br>ectronically, click Continue to complete your | submittal.                           |                  |                        |
| Please Note<br>You may click on a                      | Required                                              | Name                                                                       | Signature Type                       | Signature Status | Sign<br>Electronically |
| previously visited page<br>(above) to navigate back to | <b>Ø</b>                                              |                                                                            | Industrial Stormwater Reporting      | Not Signed       | *                      |
| that screen.                                           | Clicking a column title will sor                      | t the table by that column.                                                |                                      |                  |                        |
|                                                        |                                                       |                                                                            |                                      |                  | Continue               |

You may view your submittal by clicking on the yellow stack of papers under the "View" column.

Answer your challenge/response question.

Click Submit.

Enter your Electronic Signature PIN.

Click Sign Electronically.

| 1- Monitoring Data                                   | ELECTRONIC SIGNATURE - SINGLE APPLICA                                                                                                    | ATION - INDUSTRIAL STORMWATER REPORTING                                                                                                    |                                                                                                    |           |
|------------------------------------------------------|----------------------------------------------------------------------------------------------------|----------------------------------------------------------------------------------------------------|----------------------------------------------------------------------------------------------------|-----------|
| Linky                                                |                                                                                                    |                                                                                                    |                                                                                                    |           |
| 2 - Certification                                    | Electronic Signature of the Industrial Stormw                                                                                                    | ater Reporting                                                                                                    |                                                                                                    |           |
| Please Note<br>You may click on a                    | Service (D)                                                                                                    | Setemital Tope                                                                                                    | Creation Date                                                                                                    | Varia     |
| previously visited page<br>bove) to navigate back to | 21779 Industrial Stormwater - Industrial Storm                                                                                                    | water Monitoring Reports - Industrial Stormwater Monitoring Reports                                                                                                    | 12/30/2029                                                                                                    |           |
| that screen.                                         |                                                                                                    | ectronic filing standards for reports or other data submittats. In order to file electronically, I certify and acknowle                                                                                                    | ledge that                                                                                                    |           |
|                                                      | <ul> <li>1 am the e-Services account holder.</li> </ul>                                                                                                   |                                                                                                    |                                                                                                    |           |
|                                                      | · 1 am the authorized representative for the entity ass                                                                                                   | sociated with my electronic signature credential                                                                                                    |                                                                                                    |           |
|                                                      | I submitted a signed original Electronic Signature S                                                                                                    | ubmittal Agreement Industrial Stormwater signatory registration form to the MPCA and received authorization                                                                                                    | for electronic document submittal                                                                                                    |           |
|                                                      | · I am in compliance with all terms in my Electronic S                                                                                                    | Ignature Submittal Agreement                                                                                                    |                                                                                                    |           |
|                                                      | <ul> <li>This attestation is true to the best of my knowledge</li> </ul>                                                                                  |                                                                                                    |                                                                                                    |           |
|                                                      | I am submitting this documentation in the format de                                                                                                    | termined by the MPCA as appropriate for my sector.                                                                                                    |                                                                                                    |           |
|                                                      | <ul> <li>I may be subject to civil or administrative enforcement</li> </ul>                                                                               | ent and penalties for non-compliance with regulatory reporting requirements for the entity that I represent, and                                                                                                    | 1 · · · · · · · · · · · · · · · · · · ·                                                                                                    |           |
|                                                      | <ul> <li>1 may be subject to criminal itability for falsification of</li> </ul>                                                                           | of the data submitted for that entity.                                                                                                    |                                                                                                    |           |
|                                                      | I certify under penalty of law that this document and all a persons, who manage the system, or those persons dire                                         | attachments prepared under my direction or supervision in accordance with a system designed to ensure that<br>ectly responsible for gathering the information submitted is, to the best of my knowledge and belief, true, accur | qualified personnel property gathered and evaluated the information submitted. Based on my inquiry of the<br>rate, and complete. (Minn. Rule 7001 0070) | person or |
|                                                      | Name of Signing Party: Samontha Adams                                                                                                    |                                                                                                    |                                                                                                    |           |
|                                                      |                                                                                                    |                                                                                                    |                                                                                                    |           |
|                                                      | User ID of Signing Party: SADAMS                                                                                                    |                                                                                                    |                                                                                                    |           |
|                                                      | User ID of Signing Party: SADAMS<br>Challenge/Response Question                                                                                           |                                                                                                    |                                                                                                    |           |
|                                                      |                                                                                                    | aboving Question correctly:                                                                                                    |                                                                                                    |           |
|                                                      | Challenge/Response Question                                                                                                    | ollywing Question correctly:<br>(Cade-insensitive) Submit Carical                                                                                                    |                                                                                                    |           |
|                                                      | Challenge/Response Question<br>Prior to signing your submission, you must answer the f                                                                    |                                                                                                    |                                                                                                    |           |
|                                                      | Challenge/Response Question<br>Prior to signing your submission, you must answer the 5<br>In what city was your spouse born?                              |                                                                                                    |                                                                                                    |           |
|                                                      | Challenge/Response Question<br>Prior to signing your submission, you must answer the 5<br>'In what city was your spouse born?<br>Electronic Signature PIN | (Cate-insensitive) Submit Cancel                                                                                                    | Englis I technology (*)                                                                                                    | ) (11221  |

Upon successful submittal, you will return to the Certification screen.

Click Continue. Don't forget this step! Your service submittal isn't complete until you hit Continue.

| and the second second                           | CERTIFICATION                                                                               |                                                                                                    | the second second second second second |                       | 1.1 million - 1 |
|-------------------------------------------------|---------------------------------------------------------------------------------------------|----------------------------------------------------------------------------------------------------|----------------------------------------|-----------------------|-----------------|
| 1 - Muchailing Data<br>Entry<br>2 - ContRoation | Citck the blue ribben icon to sign electro<br>Alter year familisized discretionically alter | onically<br>or Continue to complete your submitted.                                                                                                    |                                        |                       |                 |
| Please Note<br>You dies dick on a               | Braund                                                                                      | 100                                                                                                    | Signation Type                         | Spanies have          | item water      |
| previously visited page                         | 3                                                                                           | Second a science                                                                                                    | Instantial Standards Repairing         | Bigreed ar 12100-0008 |                 |
| But person                                      | (moving a column the set and the loss is white                                              | and the second second |                                        |                       |                 |
|                                                 |                                                                                             |                                                                                                    |                                        |                       | Continue        |

You will return to the Manage Monitoring Reports page.

## My Workspace

This page will display your facilities and the access type you have, it will display any services "in progress" and your services "submitted".

| ny work space                                                                                              |                                                                                                    |                                           |                                                                                                    |                 |                                                                                                    |        | -               |
|----------------------------------------------------------------------------------------------------|----------------------------------------------------------------------------------------------------|-------------------------------------------|----------------------------------------------------------------------------------------------------|-----------------|----------------------------------------------------------------------------------------------------|--------|-----------------|
| other Accesses the train electricitic services selections and suction                                      | the area is created by selection facilities unless the s                                                                                                    | e profes ficere section an eventhic offic | et subactions for Differences stream befores                                                                                                    |                 |                                                                                                    |        |                 |
| Resorders Wester<br>Notharise of Reputed Nacia Adamy<br>Management of the patient Cartin Adams             |                                                                                                    |                                           | Andrewski Stormander<br>George Perroti and the Exercise is Carthering                                                                                                    | n Aarok saliler |                                                                                                    |        |                 |
|                                                                                                    |                                                                                                    |                                           |                                                                                                    |                 |                                                                                                    | 1      | 100 C 10 C 10 C |
|                                                                                                    |                                                                                                    |                                           |                                                                                                    |                 |                                                                                                    | Config | yure Service    |
| an granification                                                                                           |                                                                                                    |                                           |                                                                                                    |                 |                                                                                                    | Config | -               |
| Ny Facilities                                                                                              |                                                                                                    |                                           |                                                                                                    |                 |                                                                                                    | Curly  | guis Service    |
| der You may add facilities by chilling the "Add Services"                                                  | CRASH STORES IN THE CARD OF THE CARD OF TH | -                                         |                                                                                                    |                 |                                                                                                    |        |                 |
| de. You may add facilities by chilling the "Add Services"<br>Facility None                                 | 'a Siles' lation tains<br>Paong M<br>TANA                                                                                                    | . Program                                 | Access Type                                                                                                    | Access Status   | Data Anna Maraja Janata                                                                                         | - Ver  |                 |
| ole: You may add facilities by chilling the 'Add Services'                                                 | THEY B                                                                                                    |                                           | and the second second sec |                 | Chings Avrian Manage Sanatty                                                                                    |        |                 |
| oller. You may add facilities by childing the "Add Services"<br>Facility None<br>Facility None             | THEY B                                                                                                    |                                           | and the second second sec |                 | the second second second second second second second second second second second second second second second se |        |                 |
| der You may add facilities by chiking the "Add Sarukow"<br>Facety None<br>et lant today                    | THEY B                                                                                                    |                                           | and the second second sec |                 | the second second second second second second second second second second second second second second second se |        | 0               |
| Re: You may add facilities by childing the 'Add Saryken's<br>Party News<br>Re: Seri Yukes<br>Rei and Yukes | Receipt BU<br>10402*                                                                                                    | 193 -                                     | and the second second sec |                 | the second second second second second second second second second second second second second second second se |        |                 |

Return to My Workspace by clicking the tab at the top or "Logout".

## Getting help

If you have questions or problems with MPCA e-Services, email <u>onlineservices.pca@state.mn.us</u> or call 651-757-2728 or 1-844-828-0942, 8:00 a.m. to 4:00 p.m. CST, Monday through Friday. When reporting issues to us, please include information such as: the service ID number, facility name, facility ID, name of the online service you were using, description of the issue.